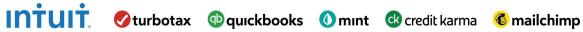

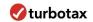

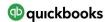

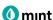

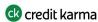

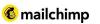

# **Educator Quick Start Guide**

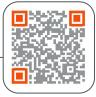

| Create your EVERFI                 | Teacher account |  |  |
|------------------------------------|-----------------|--|--|
| Find Your School Enter Personal In |                 |  |  |
|                                    |                 |  |  |
| Country                            |                 |  |  |
| United States of America           | ×               |  |  |
|                                    |                 |  |  |
| State                              |                 |  |  |
| State State                        | V               |  |  |
|                                    | ٧               |  |  |

Visit EVERFI.com/newteacher to Begin

## 1. Locate Your School

- Select your country & state/province
- Search your school name or zip code

(if your school isn't listed, click the blue "here" button at the bottom)

| Last Name |
|-----------|
|           |
|           |
|           |
|           |
|           |
|           |
|           |
| •         |
|           |

# 2. Create Your Profile

- Enter your name
- Select your grade(s) & topics you're interested in
- Enter your school email
- Create a password

| ♠ НОМЕ                                                                                                    | I∎I CATALOG                                     | SUPPORT |         |         |             |                                                                                                    |  |  |
|----------------------------------------------------------------------------------------------------|-------------------------------------------------|---------|---------|---------|-------------|----------------------------------------------------------------------------------------------------|--|--|
|                                                                                                    |                                                 |         | COURSES | CLASSES | STUDENTS    | REPORTS                                                                                                    |  |  |
| Explore C                                                                                                    | Explore Catalog                                 |         |         |         |             |                                                                                                    |  |  |
|                                                                                                    | Financial Literacy for High School, Grades 9-12 |         |         |         |             |                                                                                                    |  |  |
| EVER                                                                                                    | RFI                                             | 7       | CREATE  | CLASS   | VIEW COURSE | RESOURCES                                                                                                    |  |  |
| Age: 14, 15, 16, 17, 18<br>Grade: 9, 10, 11, 12 Course Details                                                                                                    |                                                 |         |         |         |             |                                                                                                    |  |  |
| Updated and gamified - PVERFF. Financial Literacy for High School is a digital financial education program that teaches at how to notice wise financial decisions to promote financial will-being your thin filterine. The interactive lessons will broadle complete in financial compets an indep sushed develops acrossing the strongles for financial compets an indep sushed develops acrossing the strongles for financial compets and indep sushed develops are under strongles for financial compets and indep sushed develops are under strongles for managing that finances. Students wature the different ways to account endough an advantage and investing plan, create a budget, trook expresses, make informe purchases, monitor and protect their money, and ravigate financial institutions and financial products. |                                                 |         |         |         |             | g over their lifetime. The interactive lessons will translate<br>rategies for managing their finances. Students will understan<br>ng plan, create a budget, track expenses, make informed |  |  |
|                                                                                                    |                                                 |         |         |         |             |                                                                                                    |  |  |

## 3. Create Your Classes

- Click "Catalog" on the top, and navigate to the "Financial Literacy for High School" course; this course contains the tax simulation
- Click "Create Class" to create a class code for each of your classes
- Assign the EVERFI course to the class code
- Allow students to self-register with the course code at EVERFI.com/register

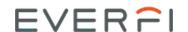

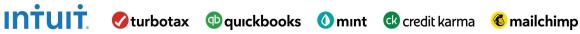

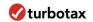

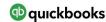

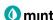

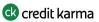

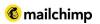

# **Student Quick Start Guide**

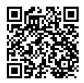

|                             | Log In  |   |         |
|-----------------------------|---------|---|---------|
| Email or Username           |         |   |         |
|                             |         |   |         |
| Password                    |         |   |         |
|                             |         |   | •       |
| Forgot password? Click Here |         | , | Sign In |
|                             | — OR —— |   | _       |
| C Login with Cleve          | er      |   |         |

#### Don't have an account? Register

## Visit EVERFI.net to Begin

## 1. Have students login

Enter username/password or login with Clever

# 2. Get started on Lesson 2 in EVERFI

- Select the Employment & Taxes lesson
- Click "Start"
- Progress through the activities

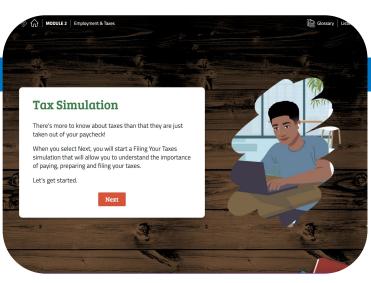

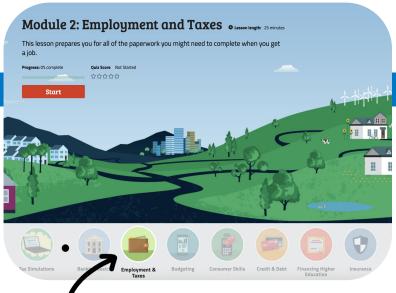

## 3. Tax Simulation

- Start the tax simulation activity immediately after the paystub activity within lesson 2
- Complete the post-assessment at the end of the module
- Have fun!

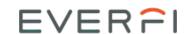